## School Lunches Online

Your guide to registering for meal pre-ordering

## Step One - Registration

1. Log on to

www.feedinghungryminds.co.uk Use the search bar to find your school.

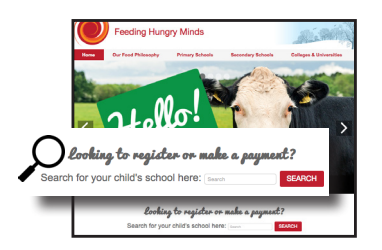

Alternatively a link to the pre-order website may be found on the school's website.

Complete '**Personal details**' **4. 5.** with **parent** details. Please note, all boxes marked with an asterisk \* are mandatory and must be completed.

**1.** Log on to **2.** Once on your school home page, **3.** click on 'Register...' which will take you to our pre-ordering website.

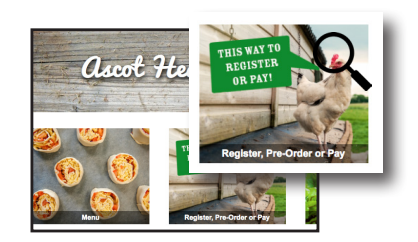

- **5.** Complete new **pupil** details by selecting the school from the drop down box then entering the child name, year and class.
- **6.** Click 'Register Me'.

3. Now select 'Click here to Register' on desktop or 'Register' on your mobile device to sign up.

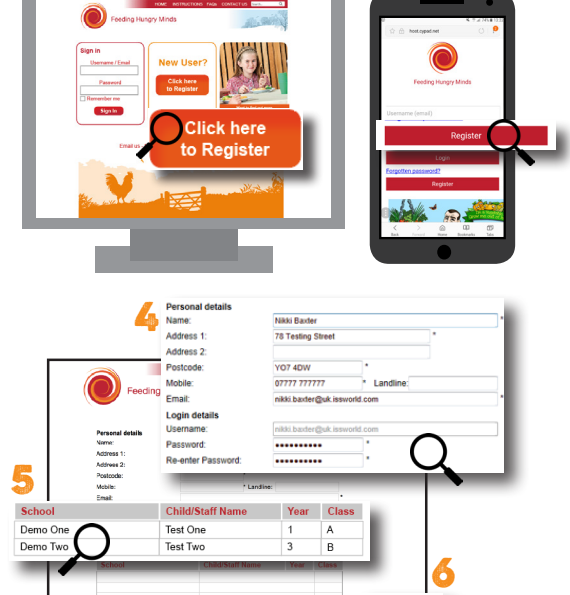

You should receive an email confirming that we have your details and are processing your account. We will send a second email confirming that your account is active within 2 working days. In the unlikely event that you do not receive a confirmation email, please contact the Support Team on 01924 792334 or email feedinghungryminds@uk.issworld.com

## Step Two - making a payment

Once registered, you can log in by entering your email address and password and clicking 'Sign In'. You will now be taken to your account. From here you can view your balance, add funds, view transactions and select meals (subject to the school your child attends using the pre-ordering option).

## **IF YOUR CHILD IS ENTITLED TO FREE SCHOOL MEALS YOU DO NOT NEED TO MAKE PAYMENTS - HOWEVER YOU DO STILL NEED TO PRE-SELECT THEIR MEALS.**

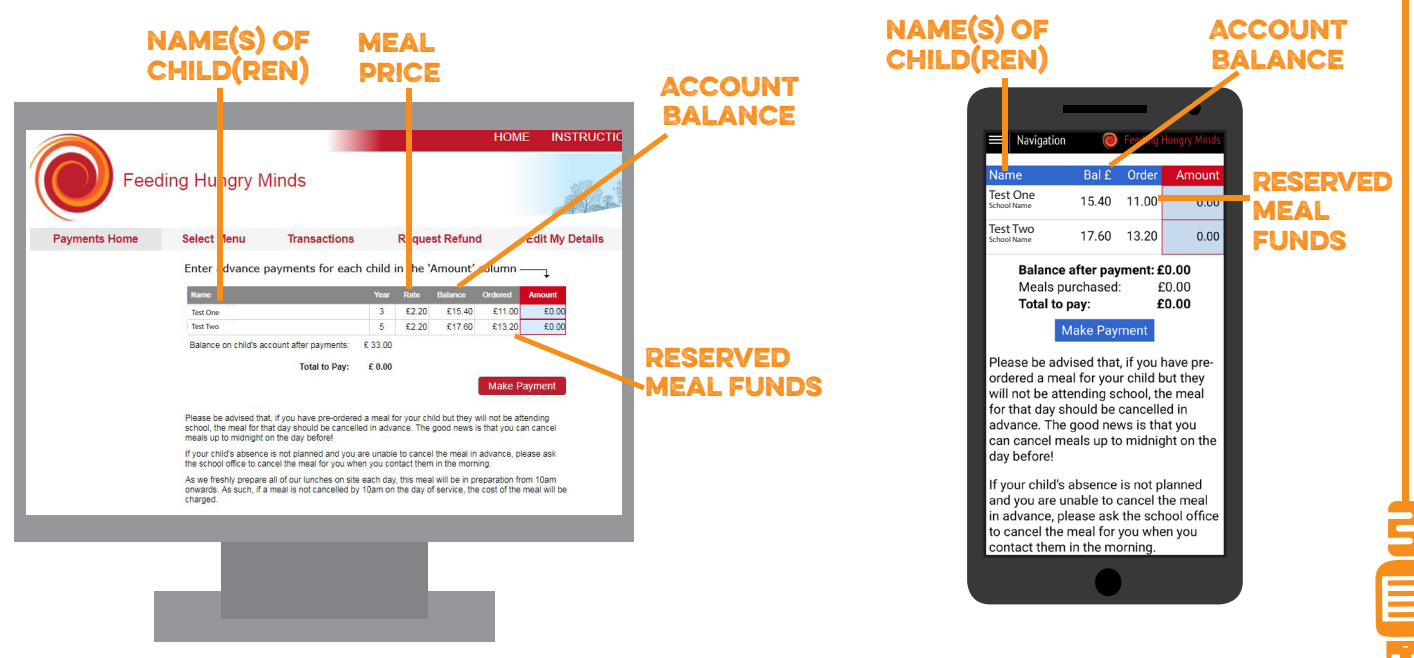

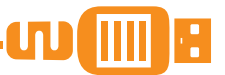

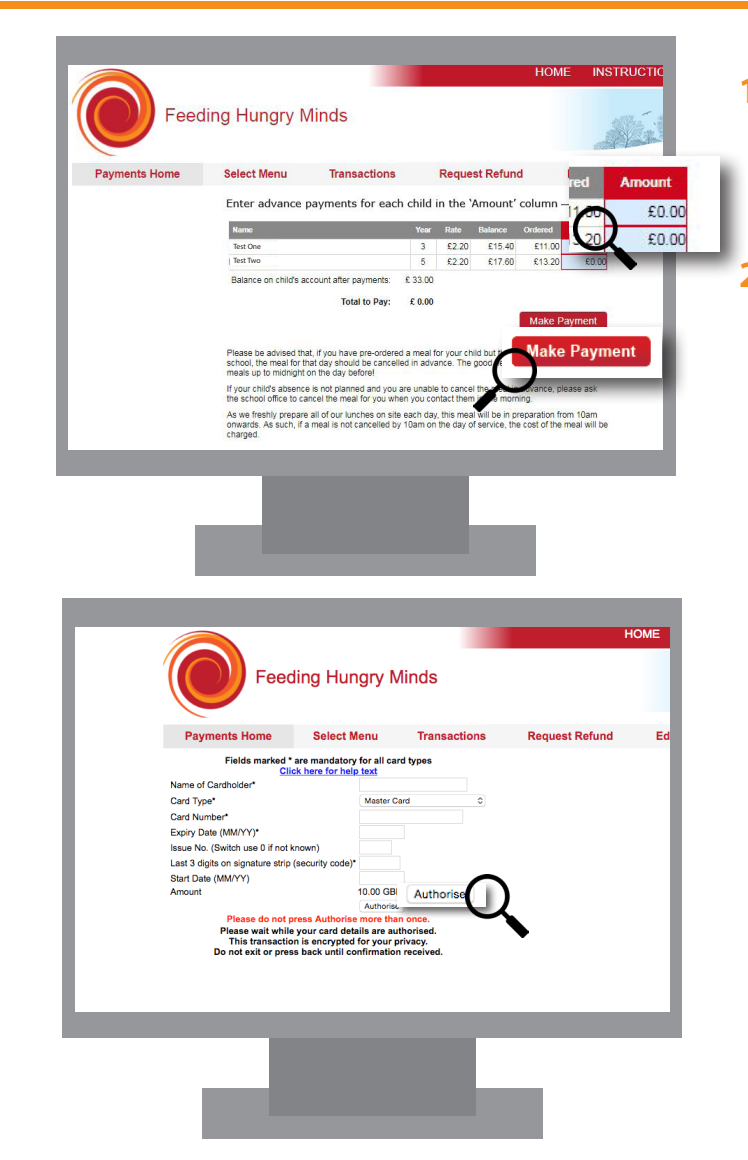

**1.** To make a payment, click on the amount column and enter the amount you wish to pay. Once you have entered the amount, click 'Make Payment' to enter your payment details.

2. Please fill in your card details. Once complete click 'Authorise'. Once your payment has been authorised your account will be updated and you will receive a confirmation email.

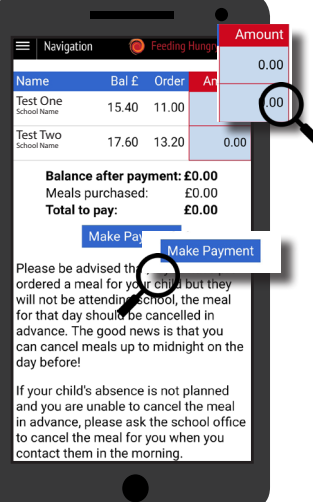

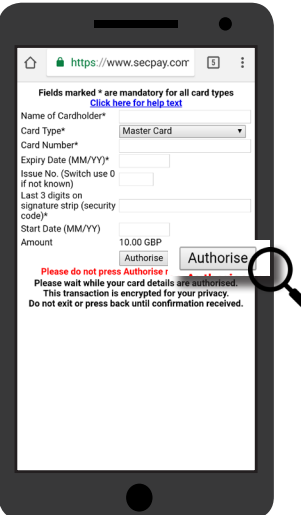

Selecting meals

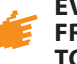

**EVEN IF YOUR CHILD IS ENTITLED TO FREE SCHOOL MEALS YOU STILL NEED TO PRE-ORDER THEIR MEALS** 

You must have funds on your account before you can select a meal

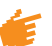

Funds are moved to a 'reserved funds' area as meals are pre-selected

The account balance is not deducted until the day of the meal

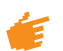

The deadline for pre-ordering meals varies for each school

Meals may be selected by your child in the classroom if the school uses the whiteboard system

**Please note - Pre-selection is not available for Special Diets. Please contact the Support Team for further details**

**If you have any queries regarding payments or pre-ordering, please contact the Support Team on 01924 792334 or alternatively you can email them at feedinghungryminds@uk.issworld.com**

- **1.** Click 'Select Menu' from the options at the top of the window.
- 2. Once the meal has been chosen the box will be highlighted in green. To deselect, click on the meal again.
- **3.** Once you are happy with your selection, click 'Save' at the bottom if you are using the desktop version. Your choices will save automatically if you are using a mobile device.

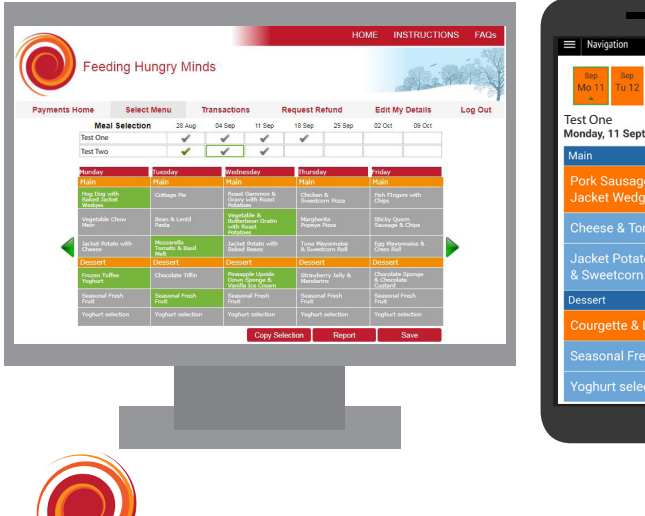

Feeding Hungry Minds

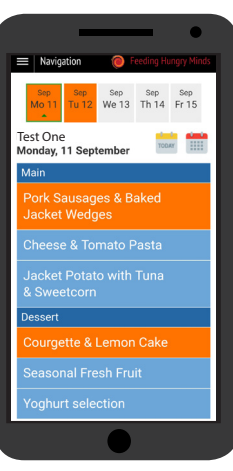